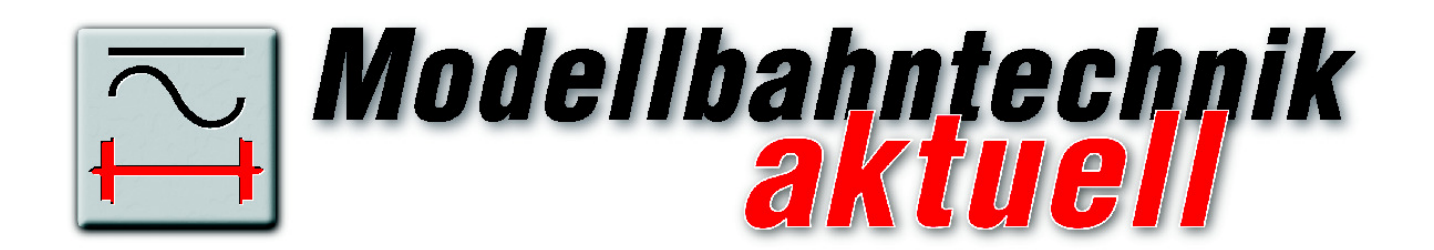

#### *In dieser Ausgabe lesen Sie:*

Mittelleiter-Modell mit Glockenankermotor und 21-poliger Schnittstelle: Umbau der neuen TRIX BR 290 ………………………………………………………………………………………………………………………………………………………………………………………………………. 1

Billiger als Digitalzentrale: Ihr "Modellbahn-Notebook" zum unschlagbaren Schnäppchenpreis …………………………………………………………………………………………………………………………………………………………………………………………………………… 5

Schluss mit langweiligen Personenzügen: Funktionsdecodereinbau in 7 Schritten 8 80 Prozent billiger: Selbstbau Tachowagen für Geschwindigkeits- und Streckenmessung ……………………………………………………………………………………………………………………………………………………………………………………………………………………………………… 12

Exklusiv-Report: MWO bietet Ihnen HighEnd-Modellbahn ab August 2008 ……………….…. 15 *Werkstatt-Tipps: Fehlersuche, Reparatur, Wartung* 

\* Branchengeflüster: Liefert Märklin 2008 wirklich den "Godot-Booster"? ……………………… 17

\* Vorsicht! Schaltgleis kann Magnetspule killen …………………………………………………………………………………………..……………. 17

\* So gelingt Ihr "unmöglicher Umbau": Digitalisierung des Lima "Pfannkuchen-Motors" ………………………………………………………………………………………………………………………………………………………………………………………………………………………………………….. 18

### **Werkstattprojekt**

*Mittelleiter-Modell mit Glockenankermotor und 21-poliger Schnittstelle: Umbau der neuen TRIX BR 290* 

290 (frühere V90), die in der Zweileiter-Version Vorteile gegenüber der Mittelleiter-Version ab Werk bietet:

Die folgenden beiden Punkte machen den Umbau auf das Mittelleiter-System attraktiv: **->** 

H0-Modelle von Märklin und TRIX ähneln

sich tendenziell immer mehr, das spart Produktionskosten und vereinfacht die Lagerhaltung für Ersatzteile. Ganz bewusst will die Märklin-Holding aber zukünftig auch die Marke TRIX wieder stärken, sodass der Märklin-Bahner manchmal neidisch

auf ein TRIX-Modell schielt, das so nicht in einer Mittelleiter-Version angeboten wird. Das ist der Fall bei der TRIX BR

*Der Spezialist für Rangierdienste und den Kurzstrecken-Güterverkehr auf Ihrer Anlage: TRIX BR 290 DB* 

**Passwort zur Ausgabe: radsatz** Februar 2008 - *1*

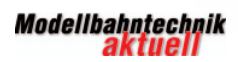

#### **Editorial**

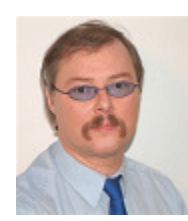

*Ab sofort kostenlos für Sie: Modellbahntechnik aktuell wird Gratis-eBook* 

### *Lieber Modellbahner,*

*herzlich willkommen zu Ihrer Februar-Ausgabe von Modellbahntechnik aktuell.* 

*Rund um die digitale Modellbahn besteht ein hoher Informationsbedarf. Wir haben mit der Druckausgabe von Modellbahntechnik aktuell versucht, dem Modellbahnmarkt dabei eine wichtige Stütze zu sein und "digitalen Schwung" in das "schönste Hobby der Welt" zu bringen.* 

*In einem insgesamt schrumpfenden Markt ist uns das leider nicht mit der erforderlichen wirtschaftlichen Nachhaltigkeit gelungen. Deshalb werden wir diese Modellbahnthemen ab sofort im kostenlosen eBook Modellbahntechnik aktuell weiterführen, das Sie als PDF-Dokument auf unserer Webseite erhalten. Auch zukünftig erreichen Sie mich über die E-Mail-Adresse redaktion@modellbahntechnikaktuell.de.* 

*Viel Freude und Erfolg mit Ihrer Modellbahn wünscht Ihnen* 

Rucholf Ring

*Rudolf Ring, Chefredakteur* 

**-> 1.** Das TRIX-Modell wird von einem Glockenankermotor angetrieben. Dieser Motor garantiert sehr weiches Beschleunigen, Fahren und Bremsen.

**2.** Diese BR 290 besitzt die 21-polige Norm-Schnittstelle. Das gibt Ihnen die Möglichkeit, einen Decoder Ihrer Wahl einzusetzen. Das ist insbesondere dann ein Vorteil, wenn der DCC-Modus mit 28 Fahrstufen zum Einsatz kommt.

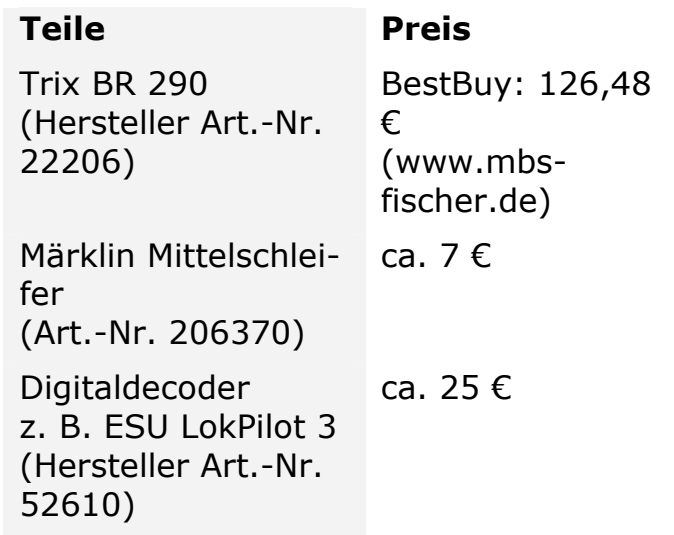

*2 –* Februar 2008

## *1. Montage des Mittelschleifers*

Eine Weisheit von Umbau-Experten für das Mittelleiter-System lautet: Passt ein Mittelschleifer, kriegt man den Rest auch hin. Das trifft im weiteren Sinne auch auf diesen Umbau zu.

Im Prinzip kann der Mittelschleifer unter beiden Drehgestellen montiert werden. Es ist jedoch unklug, das unter dem Drehgestell mit den Haftreifen zu machen. Der Federandruck des Schleifers vermindert den Andruck der Haftreifen auf das Gleis, was eine geringere Zugkraft zur Folge hat. Montieren Sie daher den Schleifer unter das Drehgestell ohne Haftreifen. Der Schleifer wird dazu in die gleiche Position eingeclipst, an der vorher der Radschleifer gesteckt hat.

Drehgestell mit zwei Haftreifen und dem Radschleifer im Originalzustand.

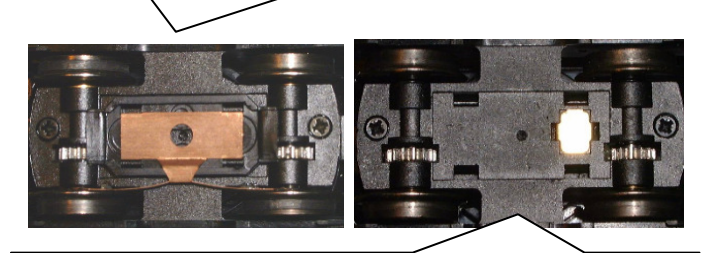

Drehgestell ohne Haftreifen, Radschleifer entfernt. Hier wird der Mittelschleifer in die vier Schlitze eingeclipst.

### *2. Verdrahtung für Ihren Mittelleiter-Umbau*

Auf der rechten Seite löten Sie den roten Draht ab, der vom Fahrgestell mit den Haftreifen und dem Radschleifer kommt. Lötet Sie ihn auf denselben Lötpunkt wie den braunen Draht der Zweileiter-Verkabelung.

Auf der linken Seite der Leiterplatine belassen Sie den roten und den braunen Draht an ihren Positionen.

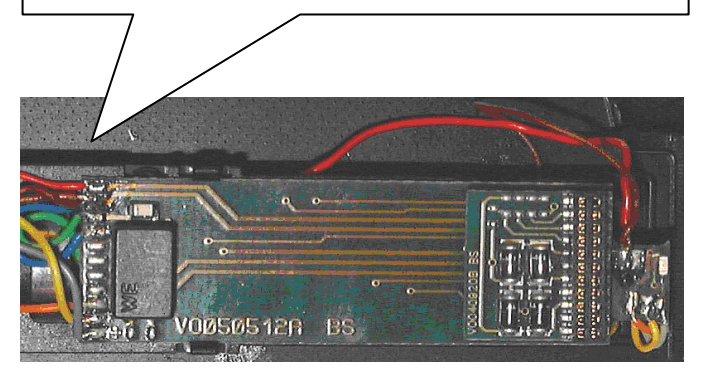

*Leiterplatine der Lok mit 21-poliger Schnittstelle (rechts) Der rote Draht ist die Spannungszuführung vom neuen Mittelschleifer* 

Jetzt können Sie Ihre Lok schon auf einem Mittelleitergleis ausprobieren. Dazu reicht der Anschluss eines Gleichstrom-Fahrgeräts eines beliebigen Herstellers.

Für den Digitalbetrieb entfernen Sie auf der Leiterplatine die Steckerplatte bzw. den Blindstecker (#9 der Explosionszeichnung, die der Lok beiliegt) und ersetzen sie durch einen Decoder mit 21 poliger Schnittstelle. Für diesen Beispielumbau wurde der ESU LokPilot 3 ("LoPi") gewählt. Nach dessen Einbau "versteht" die Lok die Digitalprotokolle DCC, Motorola und Selectrix.

### *3. Rückmeldung durch leitende Achsen sicherstellen*

Wird Ihre Anlage (auch) mit einem PC gesteuert, muss die Lok noch weiter bearbeitet werden. Denn eine PC-Steuerung setzt eine zuverlässige Rückmeldung voraus, die im Mittelleitersystem leitende Achsen der Fahrzeuge erfolgt. Bei der TRIX 290 sind die Räder auf den Achsen gegeneinander isoliert. Bei dem Drehgestell mit den diagonal versetzten Haftreifen können die beiden Haftreifen-freien Räder keinen ausreichend zuverlässigen Kontakt sicherstellen. Es sollte deshalb auch das Drehgestell ohne Haftreifen für den Rückmeldekontakt verwendet werden. Das bewerkstelligen Sie, indem Sie den ursprünglichen Radschleifer an diesem Drehgestell in angepasster Form weiterverwenden. Das geschieht in folgenden Schritten:

**1.** Nehmen Sie das Drehgestell aus der Lok heraus. Es wird durch eine kleine Plastikhaube auf dem Schneckengetriebe gehalten. Diese wird mit einem Schraubendreher vorsichtig heruntergehebelt. Danach können Sie das Drehgestell nach unten herausziehen.

**2.** Das Kontaktblech des Radschleifers kürzen Sie so weit, dass es beidseitig nicht mehr bis zur Kontaktplatte für den Mittelschleifer geht.

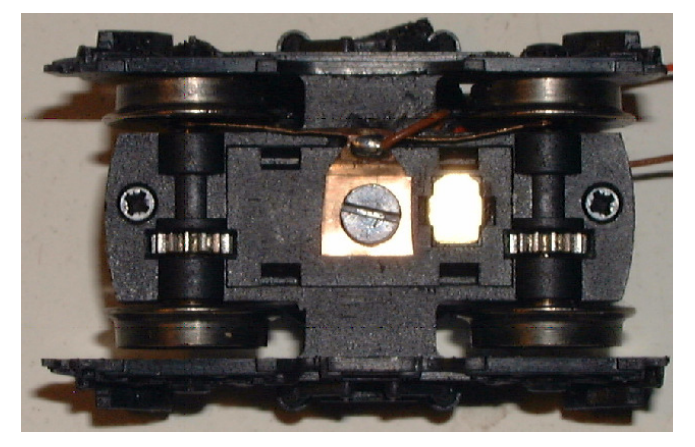

*Umgebauter Radschleifer mit bereits angelötetem braunem Kabel und dem gekürzten Kontaktblech des Radschleifers* 

**3.** Die mittige, kleine Vertiefung in der Drehgestellblende (#32 der Explosionszeichnung) bohren Sie mit einem 1,7 mm-Bohrer auf. Kürzen Sie eine 2-mm-Gewindeschraube mit breitem Kopf (z. B. Märklin Art.-Nr. 750180) auf ca. 7 mm Gewindelänge und schrauben den Radschleifer damit fest. Das Gewinde schneidet sich von selbst in das Plastikteil. Dabei passt der Schraubenkopf exakt in eine Aussparung des Plastiksteckers des verwendeten Mittelschleifers, der sich gut über die Schraube einclipsen lässt.

**4.** Für das braune Anschlusskabel des Radschleifers ist aber kein Platz vorhanden, um es nach oben zur Platine # 8 zu führen. Dazu muss eine kleine Nut gefräst werden. Nehmen Sie dazu das Schneckengetriebe und die Drehgestellblende ab, indem Sie die beiden äußeren Kreuzschlitzschrauben (siehe obiges Bild) lösen.

**5.** In das freigelegte Getriebeteil fräsen Sie eine kleine Nut ein und erweitern das Loch für die Kabeldurchführung auf 1,5 mm. Das neu verlegte, braune Kabel wird mit dem bereits vorhandenen roten gemeinsam hindurchgeführt.

**Tipp:** Die beim Fräsen anfallenden Metallspäne sollten Sie sorgfältig entfernen. Dazu wäscht man am besten den Getriebeblock mit etwas Waschbenzin und einem Pinsel aus. Anschließend wird das Getriebe wieder gefettet.

Getriebeblock der TRIX BR 290 mit eingefräster Nut für das braune Kabel.

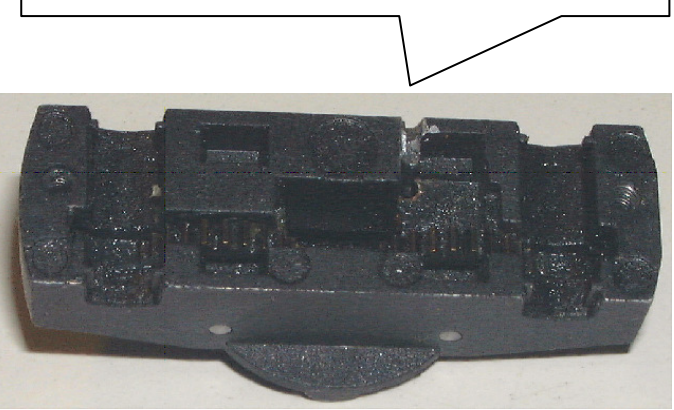

*4 –* Februar 2008

### *4: Optimale CVs für Ihren realitätsnahen Betrieb der BR 290*

Nach dem Zusammenbau erhält Ihre Lok für den Digitalbetrieb und die Rechnersteuerung den letzten Schliff durch die Anpassung der Konfigurationsvariablen auf den gewünschten Betrieb. Soll die Lok beispielsweise im Verschiebeund Rangierdienst eingesetzt werden und maximal maßstäbliche 60 km/h mit 28 Fahrstufen fahren, optimieren die folgenden CV-Einstellungen das Fahrverhalten. Im Redaktionstest fuhr die Lok damit auf K-Gleis ohne Kontaktprobleme mit einer maßstäblichen Geschwindigkeit von nur 6 km/h über alle Weichen und Doppelkreuzungsweichen.

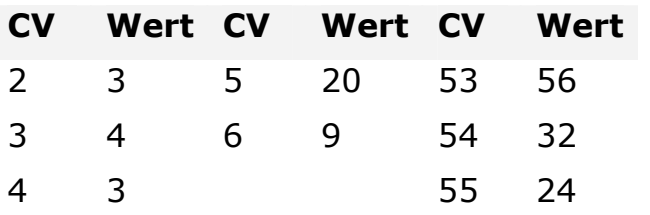

*Mit diesen CV-Einstellungen fährt die Lok sauber und sehr ruhig auch über komplexe Weichenstraßen* 

 $(hk)$   $\Box$ 

### **Computertechnik**

## *Billiger als Digitalzentrale: Ihr "Modellbahn-Notebook" zum unschlagbaren Schnäppchenpreis*

Für die Steuerung einer digitalen Modellbahn bieten sich Ihnen grundsätzlich zwei Möglichkeiten. Entweder, Sie benutzen eine Modellbahn-Digitalzentrale oder Sie steuern Ihre Anlage per PC/Notebook, Interface und einem entsprechenden Programm. Diese Lösung bietet Ihnen drei klare Vorteile:

**1.** Sie sind nicht abhängig von einem einzigen Hersteller und dessen System, sondern Sie können Rechner, Software und "digitales Rollmaterial" frei zusammenstellen. Fällt der Support eines Systems aus, weil z.B. der Hersteller pleite ist, können Sie ohne große Probleme auf ein anderes System ausweichen und brauchen nicht ein komplett neues System mit der entsprechenden Finanzierung zu stemmen.

**2.** Mittlere und große digitale Anlagen lassen sich mit einer einzigen Digitalzentrale nur unzureichend steuern. Die Steuerung und Überwachung einer größeren Anzahl von Fahrzeugen ist zu umständlich, das Display zu klein, die Möglichkeiten der Automatisierung sind eingeschränkt, z. B. auf Schattenbahnhof oder Pendelstrecken.

**3.** Zudem spart ein Notebook als Steuercomputer im Vergleich zu einer Digitalzentrale und einem Gleisbildstellwerk Platz, Sie können mehrere Stationen vernetzen, zusätzliche Software einsetzen (z. B. Fahrzeug-Datenbank, Soundeffekte, Internet-Zugang) und das Notebook auch zu Zwecken außerhalb der Modellbahn einsetzen.

Damit diese Lösung insgesamt wirtschaftlich konkurrenzfähig ist, sollte das Notebook nicht teurer als eine Digitalzentrale sein. Die BestBuy-Straßenpreise der bekanntesten Digitalzentralen stellen sich aktuell folgendermaßen dar:

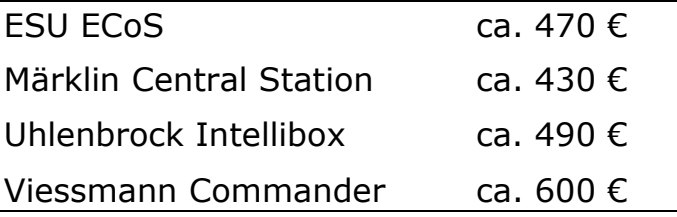

**Modellbahntechnik** 

## <u> 1999 - An De American American American American American American American American American American America</u>

#### *Die 4 Anforderungen an ein "Modellbahn-Notebook"*

Bei der Auswahl des richtigen "Modellbahn-Notebooks" spielen die folgenden Punkte eine Rolle:

**1.** Um die richtige Betriebssystem-Plattform für die Steuerungsprogramme zu bieten, sollte Windows XP auf dem Notebook laufen, dessen Support Microsoft bis ins Jahr 2014 angekündigt hat. Windows Vista wird derzeit noch nicht von allen Modellbahn-Steuerungsprogrammen unterstützt.

**2.** Wenn Windows XP zügig läuft, brauchen Sie sich um die Prozessorleistung nicht weiter kümmern, denn die Modellbahn-Programme sind im Gegensatz zu diesem Betriebssystem allesamt eher genügsam im Bezug auf die benötigten Ressourcen. Als Richtschnur gilt aber, dass auch ein "Modellbahn-Notebook" eine CPU mit einem Takt ab mindestens 1.000 MHz beherbergen sollte.

**3.** Zwar ist die Grafikleistung des Notebooks für die Modellbahn-Steuerung eher unwichtig, die Größe des Displays hingegen spielt eine Rolle: Bevorzugen Sie Geräte mit 15-Zoll-Displays gegenüber den bei Gebrauchtgeräten noch sehr verbreiteten 14-Zoll-Diagonalen.

**4.** Der USB-Port hat sich als Standardschnittstelle durchgesetzt, auch an allen Notebooks finden Sie zwei oder drei USB-Ports vor. Der USB-Port sollte unbedingt "USB 2.0" beherrschen (400 MBit/s), der alte USB 1.1 ist zu langsam. Von Vorteil ist, wenn das Notebook auch noch einen seriellen COM-Port bietet, denn viele Modellbahn-Steuerungshardware benutzt nach wie vor diese Schnittstelle und das Umsetzen mittels USB-COM-Port-Adapter ist nicht immer fehlerfrei.

Die genannten Anforderungen erfüllen Sie heute bestens mit einem Business-Notebook gebraucht "aus erster Hand". Business-Notebooks sind ursprünglich für Unternehmen konzipierte Markengeräte, die vor rund 3 Jahren zwischen ca. 1.500 und 3.000 € gekostet haben und heute zwischen 200 und 500 € inklusive Gebrauchtgeräte-Garantie verkauft werden.

Klare Vorteile dieser Business-Notebooks: Sie finden auch nach vielen Jahren noch Updates, Treiber und Dokumentationen.

Diese Notebooks sind zudem servicefreundlich (Aufrüstung, Reparatur) und Ersatzteile können Sie problemlos beim Hersteller oder über den Fachhandel beziehen.

Die folgenden Business-Notebooks werden derzeit aus erster Hand angeboten:

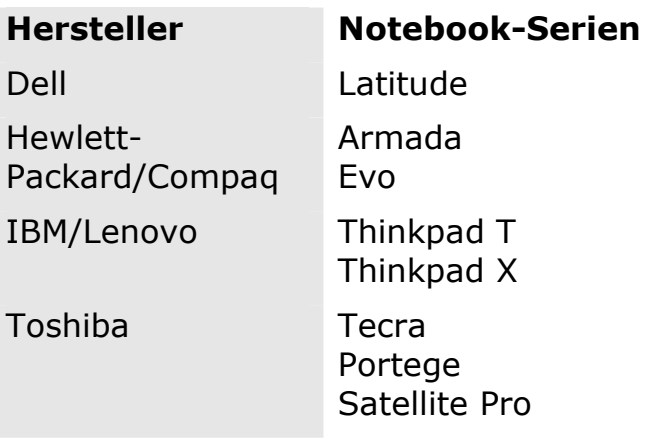

*Häufig als gebrauchte Business-Notebooks angebotene Serien* 

*6 –* Februar 2008

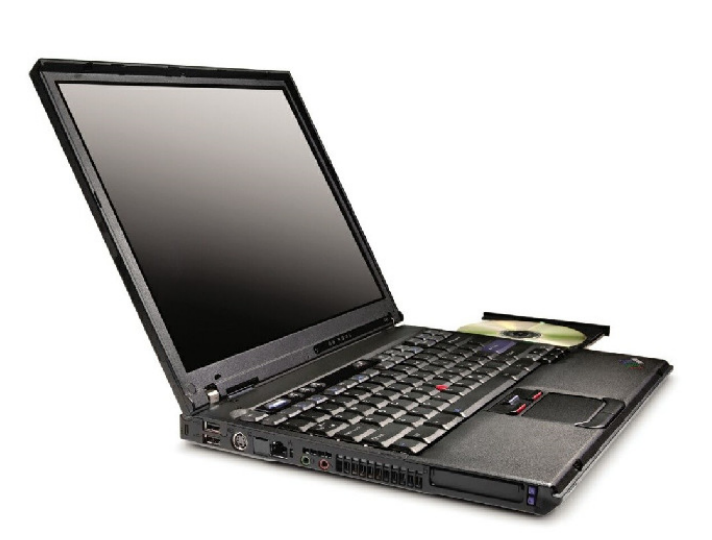

*Business-Notebook aus der IBM/Lenovo T-Serie. Nicht geeignet als "Modellbahn-Notebook" sind Subnotebooks oder Mini-Notebooks, die über kein CD/DVD-Laufwerk für die Programminstallation verfügen* 

#### *Ihre Bezugsquellen*

Erstmals sind 2007 mehr Notebooks als Desktop-PCs in Deutschland verkauft worden. Der Gebraucht-Notebook-Markt wird daher sicher erheblich zunehmen. Für eine erste Preisrecherche bieten sich Online-Auktionshäuser wie www.eBay.de durchaus an. Besser als der Kauf über ein Auktionshaus ist der Bezug über einen spezialisierten Gebrauchthändler. Denn dann erhalten Sie ein überprüftes Gerät, eine gesetzliche Gewährleistung von mindestens 12 Monaten auf Gebrauchtgeräte und die Regelungen des Fernabsatzgesetzes kommen zum Tragen.

Wichtig ist auch der komplette Lieferumfang inklusive des Betriebssystems (CD/DVD und Lizenz), was beim Kauf von Privat gerne "vergessen" wird.

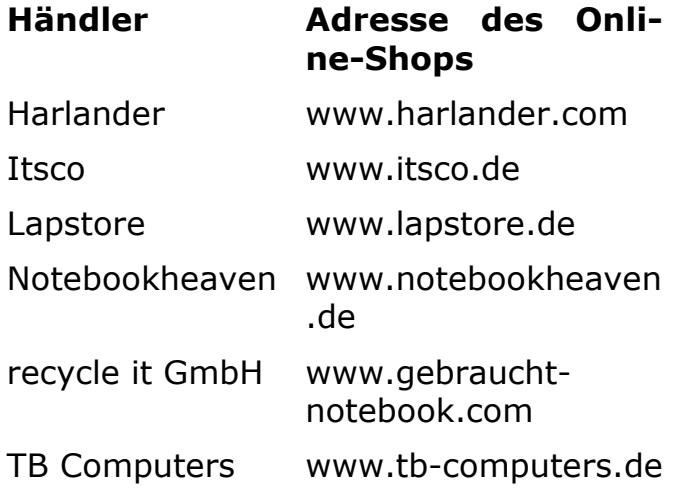

### *4 Tuning-Tipps für gebrauchte Notebooks*

Ob nach dem Kauf eines Gebraucht-Notebooks oder zum Tuning eines vorhandenen Notebooks zur Modellbahnsteuerung, mit relativ wenig Aufwand können Sie die Leistung eines Notebooks erheblich steigern, wie Ihnen die folgenden 4 Tipps zeigen:

**1.** Wenn Sie eine größere Anlage möglicherweise mit mehr als einem Notebook steuern möchten und eine netzwerkfähige Steuerungssoftware wie z. B. RailWare einsetzen, sollten Sie sich für ein Notebook mit WLAN-Schnittstelle entscheiden. Beispielsweise verfügen alle Notebooks mit dem Intel Centrino-Chipsatz über diese kabellose Netzwerkschnittstelle. Die Alternative besteht in der Nachrüstung eines USB-WLAN-Adapters.

**2.** Ganz kostenlos kommen Sie zu mehr Leistung und mehr Features, wenn Sie das BIOS des Notebooks aktualisieren, das Sie auf der Webseite des Herstellers herunterladen können. Auch das Erneuern aller Gerätetreiber ist kostenlos und bringt bei einem 3 Jahre alten Gerät einen echten Leistungsschub.

**3.** Ältere Notebooks mit Windows XP sind ab Werk oft mit 256 MB Arbeitsspeicher ausgestattet. Ein Aufrüsten auf

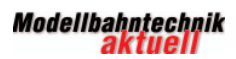

insgesamt 512 MB RAM verbessert das Laufverhalten spürbar. Den genau erforderlichen Typ von Speicher (meist vom Typ SO-DIMM) erfahren Sie aus dem Handbuch zum Gerät, Preisvergleich und Bezug z. B. über www.notebookspeicher.de.

**4.** Möchten Sie das Notebook auch mobil einsetzen, entpuppt sich bei einem Gebrauchtgerät der Akku meist als verschlissen. Anstatt beim Notebook-Hersteller zu kaufen, sollten Sie auf Nachbauten ausweichen, die Ihnen große Preisvorteile bieten. Der Originalakku für das Toshiba "Portege M100" kostet rund 150 €, im Zubehör sind Nachbauakkus für ca. 60 € zu haben. Nachbauakkus bieten teilweise sogar eine höhere Kapazität und Ihr Notebook läuft damit länger netzunabhängig.

*(rr)*

#### **Fahrzeugtuning**

## *Schluss mit langweiligen Personenzügen: Funktionsdecodereinbau in 7 Schritten*

Neben den Triebfahrzeugen gelangen auch immer mehr Waggons mit digital schaltbaren Sonderfunktionen

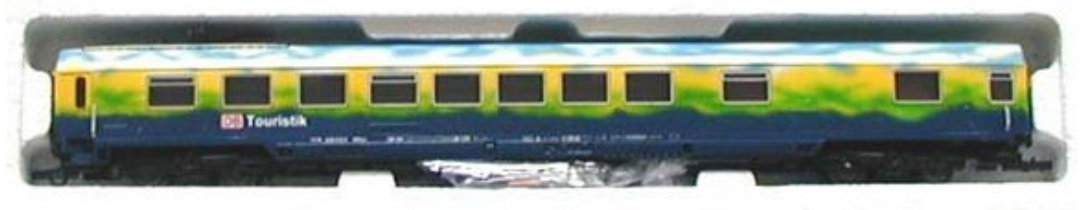

in den Handel. Allerdings lassen sich die Hersteller diese Zusatzfunktionen üppig bezahlten, sodass Sie in den meisten Fällen erheblich sparen, wenn Sie eine Garnitur selbst mit einem Funktionsdecoder ausrüsten.

Ein Funktionsdecoder unterscheidet sich von einem Lokdecoder dadurch, dass er

*Typischer Gepäckwagen, hier ein H0- Modell von Roco in der Lackierung des DB-Touristikzuges. Gepäckwagen haben kein durchgehendes Fensterband, sodass es Ihnen leicht fällt, den Decoder von außen unsichtbar einzubauen* 

keinen Motorausgang hat. Die Bedienung und Programmierung ist aber grundsätzlich dieselbe, denn auch ein Funktionsdecoder wird mit einer Lokomotivadresse angesprochen und genauso über seine Konfigurationsvariablen nach Ihren Wünschen programmiert.

Personenwaggons mit Innenbeleuchtung sind generell lohnenswerte Ziele für eine Digitalisierung, denn diese zwei Punkte stören im digitalen Betrieb:

Eine nicht geschaltete Beleuchtung leuchtet auf, sobald der Waggon auf dem digitalen Gleis steht, denn dort liegt ja immer die volle Digitalspannung an. Das ist insbesondere auf Abstellgleisen störend und unrealistisch.

\* Steuerwagen, Gepäckwagen oder andere Schlusswagen verfügen zwar oft auch im analogen Betrieb über ein Schlusslicht, im digitalen Betrieb ist das jedoch nicht schaltbar oder zeigt aufgrund einer mechanischen Umschaltung erst nach dem Anfahren in die gewünschte Richtung die korrekte Farbe.

Interessant ist der Einbau eines Funktionsdecoders vor allem auch bei Steuerwagen. In der Regel bieten die Funktionsdecoder nicht nur das Schalten ein-

zelner Ausgänge an, sondern verfügen auch über eine fahrtrichtungsabhängige Lichtwechselfunktion, die mit den Ausgängen 1 und 2 geschaltet wird. Da die meisten Funktionsdecoder über insgesamt 4 Ausgänge verfügen, können Sie z. B. den Ausgang 3 zum Schalten der Innenbeleuchtung einsetzen.

#### *Planung von Digitalisierung und Funktionsdecoder-Typ*

Beim Einbau von Funktionsdecodern in Personenwaggons spielen die folgenden Überlegungen bei Ihrer Planung eine zentrale Rolle:

Theoretisch könnte jeder Waggon mit einem Decoder ausgestattet werden. Das ist jedoch nicht nur eine teure Lösung, damit muss, je nach Fähigkeiten des Digitalsystems, möglicherweise auch in jedem Waggon die Beleuchtung einzeln ein- bzw. ausgeschaltet werden, was in der Praxis schnell lästig wird. Im Mittelleitersystem verschlechtern viele Schleifer unter einer Garnitur zudem den Rollwiderstand und das Laufverhalten und die Schleifergeräusche nehmen unangenehm zu. Und eine Vielzahl von Funktionsdecodern benötigt natürlich auch eine entsprechende Anzahl von digitalen Lokadressen, wenn sie einzeln geschaltet werden sollen.

Viel besser ist es daher, wenn Sie diese Garnitur mit einer stromführenden Kupplung elektrisch verbinden und dann der ganze Zugverband nur mit einem Decoder gesteuert wird. Je nach gewählter Kupplung können Sie auf diesem Weg bis zu 4 Funktionen durchschalten. Für die elektrische Verbindung eignet sich die vierpolige, stromführende Kupplung von Roco (Art.-Nr. 40345, 2 Stck. ca. 11 €) für Fahrzeuge mit NEM-Kupplungsschacht besonders gut. Zum einen erspart die NEM-

Kupplungsaufnahme weitere Arbeiten an der Kupplungsbefestigung, zum anderen lassen sich die beiden noch freien Kontakte zur Durchleitung der Funktionsausgänge drei und vier des Decoders einsetzen.

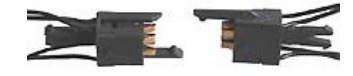

*Die stromführende Roco-Kupplung 40345 bietet Ihnen* 

*als einzige gleich vier Kontakte, die Sie durch Ihre Garnitur leiten können* 

**Wichtig:** An dem ersten Wagen der Garnitur muss zum Kuppeln mit einer Lok eine "normale" Kupplung entsprechend Ihrem Kupplungssystem belassen werden. Auch der Endwagen benötigt nur eine stromführende Kupplung, sodass Sie z. B. bei 8 Waggons 14 stromführende Kupplungen beschaffen und einsetzen.

Als Träger des Decoders bieten sich Waggons an, die immer in der Garnitur mitlaufen. Das sind insbesondere Gepäck-, Steuer- oder Schlusswagen, sofern in der Garnitur vorhanden, auch ein Speisewagen.

Der Markt bietet Ihnen inzwischen eine Vielzahl von Funktionsdecodern, denn nahezu jeder Hersteller von Lokdecodern hat auch Funktionsdecoder im Angebot. Damit Sie den richtigen Decoder wählen, prüfen Sie die folgenden 4 Punkte:

- 1. Einbaugröße
- 2. Anzahl der schaltbaren Funktionen
- 3. Maximale Belastung

4. Unterstützte Digitalprotokolle (DCC, MM, Selectrix)

Als preiswerte Funktionsdecoder für diesen Digitalumbau eignen sich z. B. auch

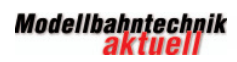

## <u> 1999 - An De American American American American American American American American American American America</u>

die preiswerten Decoder von Tams, den Online-Shop finden Sie unter www.tams-online.de.

**Funktionsdecoder MM FD-3**  (ca. 26 x 16,5 x 3,5 mm)

**Funktionsdecoder DCC FD-5**  (ca. 27,5 x 12,5 x 3,5mm)

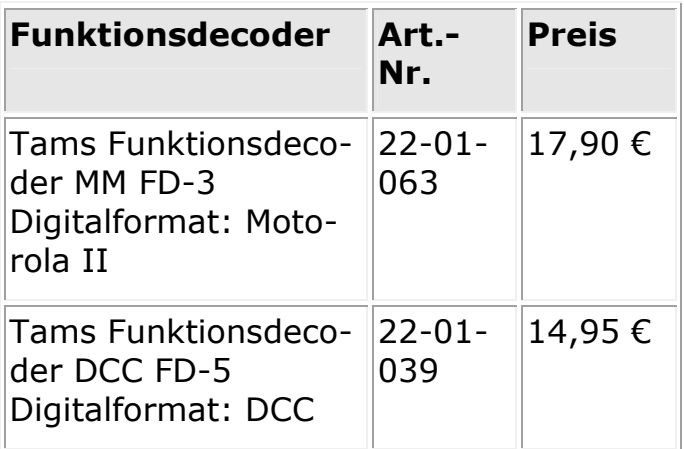

*Beschaffungsbeispiel für die Funktionsdecoder: Generell sind Singleprotokoll-Decoder billiger als Multiprotokoll-Decoder, zudem bieten Ihnen viele Lieferanten Staffelpreise für den Kauf einer größeren Stückzahl* 

### *Ihr Umbau in 7 einfachen Schritten*

Wie Sie einen Ganzzug mit einem Funktionsdecoder ausstatten, zeigen wir Ihnen am Beispiel des Gepäck-Schlusswagens des Roco DB-Touristik-Zuges in 7 einfachen Schritten.

**Schritt 1:** Im ersten Schritt legen Sie fest, welcher Waggon der Garnitur sich am besten eignet. In unserem Zug haben wir den Gepäckwagen gewählt, da er wenig Fenster hat, die Inneneinrichtung viel Freifläche bietet und er gleichzeitig als Schlusswagen läuft. Öffnen Sie den Waggon, indem Sie gemäß beiliegender Anleitung den Wagenkasten von dem Fahrgestell trennen. Dann prüfen Sie die Einbauposition des Decoders und die notwendigen Kabellängen.

**Tipp:** Je näher Sie den Decoder an einem Drehgestell bzw. an einer Achse platzieren, von der Sie Strom abnehmen, umso weniger Kabel verlaufen durch den Waggon.

**Schritt 2:** Der Funktionsdecoder soll Ihnen als Funktion 1 das Schalten des roten Schlusslichts ermöglichen. Die passenden LEDs hierfür bieten die bekannten Elektronik- und Online-Shops. Um die LEDs für die angravierten Schlusslichter in den Wagenkasten einzusetzen, bohren Sie mit einem kleinen Bohrer ein passendes Loch, das exakt dem Außendurchmesser der von Ihnen verwendeten roten LEDs entspricht.

**Schritt 3:** Es empfiehlt sich, die LED-Anschlüsse vor dem Verkleben passend zu kürzen und die beiden LEDs in Reihe zu schalten. Verwenden Sie für die Anschaltung einen Vorwiderstand von 4,7 KOhm (Farbcode: gelb-violett-schwarzbraun **(TRA)**, den Sie ebenfalls in Reihe schalten. Zum Festkleben der LEDs eignet sich Sekundenkleber gut, von dem Sie nur einen winzigen Tropfen an der Innenseite des Wagenkastens auf die LED geben.

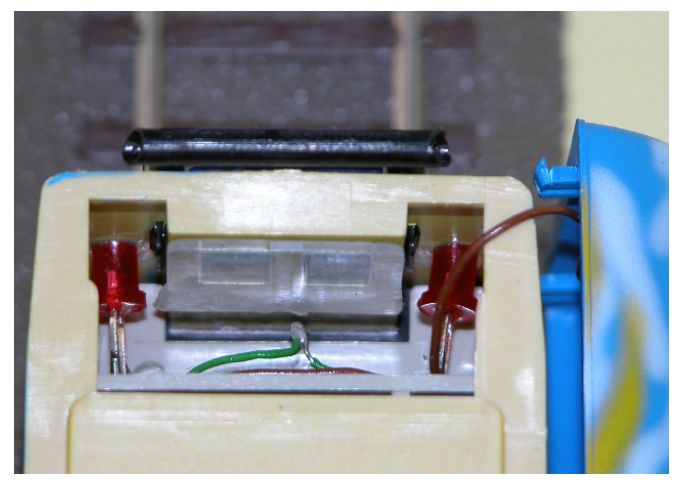

*Die montierten roten LEDs an der Stirnseite des Waggons* 

**Schritt 4:** Das erste Kabel löten Sie nun an den gemeinsamen Rückleiter und das zweite Kabel an den ersten Funktionsausgang Ihres Funktionsdecoders an. Die genaue Lage dieses Lötpunktes entnehmen Sie der Anleitung zu Ihrem Decoder.

**Tipp:** Da Sie den gemeinsamen Rückleiter auch für andere Funktionen benötigen, sollten Sie dieses vom Decoder kommende Kabel in einen Verteiler einspeisen, um dort die weiteren Kabel zu befestigen.

**Schritt 5:** Bei längeren Personenwagen sollten Sie zur Beleuchtung LED-Lichtleisten einsetzen, die deutlich weniger Strom als normale Birnchen verbrauchen. Erfahrungsgemäß können 10 LED-Innenbeleuchtungen an einem Funktionsdecoder betrieben werden, ohne ihn zu überlasten. Kleben oder klemmen Sie die LED-Lichtleiste unter das jeweilige Waggondach.

**Schritt 6:** Verbinden Sie nun jeweils ein Kabel der LED-Lichtleiste mit dem gemeinsamen Rückleiter des Decoders und löten Sie das zum Funktionsausgang 2 gehörende Kabel an der anderen Lötstel-

le der Leuchtleiste an. In der Regel besitzen LED-Lichtleisten mehrere Lötpunkte. Nutzen Sie jeweils einen weiteren Lötpunkt, möglichst am Ende der Lichtleiste, um dort die zwei verwendeten Pole der stromführenden Kupplung anzuschließen. Für den gemeinsamen Rückleiter empfiehlt sich das Benutzen der entsprechenden Seite der LED-Lichtleiste, da Sie diesen Kontakt ja durch den ganzen Zug führen müssen.

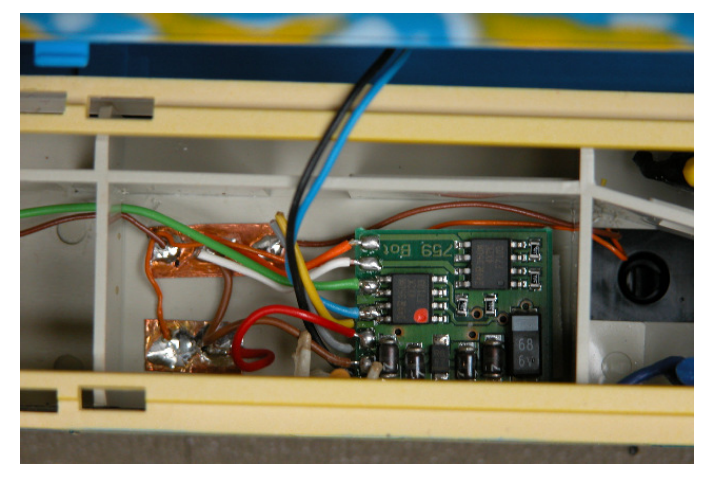

*Ein im Gepäckwagen positionierter und verkabelter Funktionsdecoder* 

**Schritt 7:** Schließen Sie an beiden Enden die entsprechenden Kontakte der jeweiligen Kupplung an die Lichtleiste an und verlegen somit Waggon für Waggon die Innenbeleuchtung durch Ihren Zug. Abschließend sollten Sie einen Funktionstest durchführen, indem Sie die einzelnen Waggons mit dem Wagen kuppeln, in dem der Decoder installiert ist. Geben Sie dann die Decoderadresse an Ihrer Zentrale ein und betätigen die zugehörige Funktionstaste. Erst nach erfolgreichem Test schließen Sie den jeweiligen Waggon.

**Tipp:** Durch einen Funktionsdecoder und dem Einsatz der stromführenden Kupplung mit vier Kontakten eröffnen sich Ihnen viele weitere interessante Funktionen und Effekte: Zusätzliche Lichteffekte wie Lichterflackern in einem Arbeitswagen, Heben und Senken des Stromabnehmers eines Speisewagens, eine weitere Schlussbeleuchtung am anderen Zugende oder spezielle Soundeffekte in einem Gesellschaftswagen.

*(dh)*

## **Modellbahn-Messtechnik**

# *80 Prozent billiger: Selbstbau Tachowagen für Geschwindigkeits- und Streckenmessung*

Seit Langem hat Fleischmann zur Geschwindigkeitsmessung einen Tachowagen im Angebot, der sich aufgrund seiner Konstruktion auch als Vorbild für Ihren Selbstbau eignet.

Hingucker für Ihre Anlage: Der Tachowagen bietet Ihnen eine direkte Anzeige der maßstäblichen Realgeschwindigkeit in km/h.

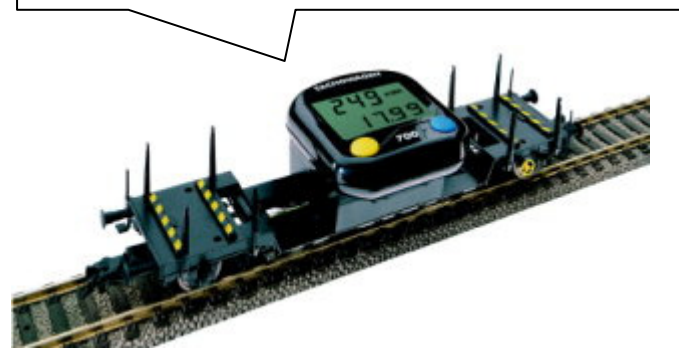

*Fleischmann konstruiert den Tacho auf einen Tiefladewagen Bauart Uis 632 der DB (Art.-Nr. 5555) sein (Best Buy 57,27 €, www.sc99-shop.de)* 

Sinn eines solchen Messwagens sind speziell diese drei Punkte:

\* Mit dem Messwagen erfassen Sie die Geschwindigkeits-Verhältnisse zwischen Ihren Loks und können beim Wunsch nach vorbildgerechtem Fahren die Loks

getreu den Vorbildgeschwindigkeiten über den Digitaldecoder einstellen.

\* Unabhängig von der Betriebsart der Anlage können Sie die Modellgeschwindigkeit eines Zuges genau ablesen, also z. B. "120 km/h" umgerechnet auf die Nenngröße H0.

\* Weiterer Vorteil: Nebenbei zeigen die Tachos auch die gefahrene Strecke an, somit können Sie leicht abmessen, wie lang eine bestimmte Strecke auf Ihrer Anlage in realen Kilometern ist.

Der von Fleischmann verwendete Zeitmesser zeigt Ihnen zusätzlich die Durchschnittsgeschwindigkeit, Gesamtstrecke sowie echte Fahr- und Uhrzeit.

#### *Bis zu 80 Prozent billiger: Material und Kosten für Ihren Selbstbau*

Ein solcher Tachowagen ist recht einfach selbst gebaut, denn Sie benötigen dazu als Basis nur einen passenden Güterwagen, wobei Niederbordwagen oder Tieflader gut geeignet sind. Auch ein Container-Tragwagen eignet sich als Basis sehr gut, zumal bei geschickter Anordnung ein 20-Fuß-Container noch teilweise zur Tarnung des ungewöhnlichen Ladeguts verwendet werden kann. Zusätzlich sind nur Teile im Wert von rund 10 € erforderlich, sodass Ihr Selbstbau bis zu 80 Prozent billiger als der Neukauf ist. Zusätzlich zu einem passenden Waggon benötigen Sie noch die folgenden Teile:

Elektronischer Fahrradta-ab ca. 6 € cho ("Fahrradcomputer") Reedkontakt 0,1 A ca.  $1 \in$ Magnet ca.  $1 \in$ 

Entscheidender Bestandteil Ihres Selbstbauprojektes ist der elektronische Fahrradtacho, der folgende Bedingungen erfüllen muss:

**1.** Der Tacho muss über eine Geschwindigkeitsanzeige mit drei Vorkommastellen verfügen, da er ja auch umgerechnete "Modell-Geschwindigkeiten" von mehr als 99 km/h anzeigen muss.

**2.** Bei der Programmierung des Fahrradcomputers muss auch der Radumfang eingegeben werden. Für diese spezielle Anwendung muss ein hoher Radumfang von ca. 3.000 mm eingegeben werden, was nicht jeder Tacho erlaubt. Bei manchen Tachos ist diese Eingabe in Inch (Zoll) vorzunehmen, wobei Fahrradreifen bis zu 28 Zoll Durchmesser haben, für den Modellbahntacho jedoch höhere Werte von ca. 35 Zoll einzugeben sind.

**3.** Ganz generell sollte der Tacho eine möglichst große Anzeige haben, um das Ablesen zu erleichtern. Die Außenabmessungen sind dabei davon abhängig, ob Sie den Tacho liegend, stehend oder gekippt in Pultform auf dem Wagen befestigen möchten.

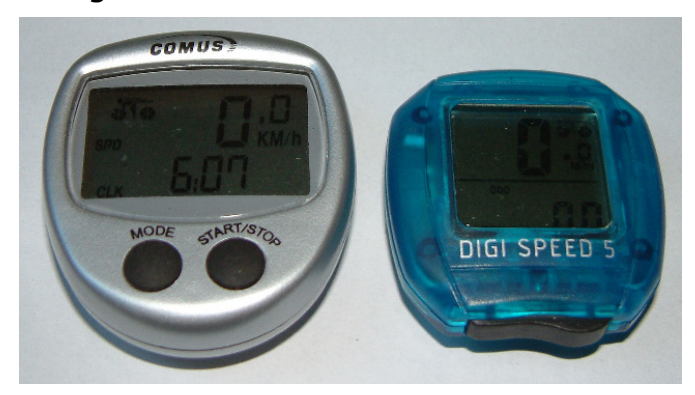

*Zwei preiswerte "Fahrradcomputer", die die genannten Bedingungen erfüllen* 

### **Schritt 1: Die Programmierung Ihres Tachos**

Bevor Sie sich dem tatsächlichen Zusammenbau widmen, sollten Sie erst den Tacho programmieren, denn von der Verwendbarkeit mit den notwendigen Werten hängt der ganze Erfolg Ihres Selbstbaus ab. Bei der Programmierung ist der Durchmesser des Laufrades mit der Kreiszahl PI (Näherungswert 3,1416) und dem Maßstab zu multiplizieren. Beispiel:

### 11,28 \* 3,1416 \* 87 = **3.083**

Nachkommastellen beim Ergebniswert sind zu ignorieren, denn sie können bei der Programmierung nicht eingegeben werden. Von besonderer Wichtigkeit ist die genaue Eingabe des Raddurchmessers, am besten prüfen Sie den Wert mit einer Schieblehre. Tests in der Redaktion haben zudem gezeigt, dass die Messgenauigkeit zunimmt, wenn Sie einen Waggon mit einem möglichst großen Raddurchmesser wählen.

### **Schritt 2: Befestigung der Halterung**

Wenn die Programmierung erfolgt ist, nehmen Sie die Befestigung des Tachos über dessen mitgelieferte Halterung vor. Bei jedem "Fahrradcomputer" wird eine Halterung mitgeliefert, die für die Lenkstange vorgesehen ist. In diese Befestigung wird der eigentliche Tacho eingeclipst. Passen Sie die Unterseite dieser Befestigung an den von Ihnen verwendeten Waggon und dessen Ladefläche an. Besonders einfach ist das bei unten offenen Tiefladewagen.

Die Impulse des Reedschalters werden von den beiden Kontakten außen an der Halterung zum Tacho übertragen.

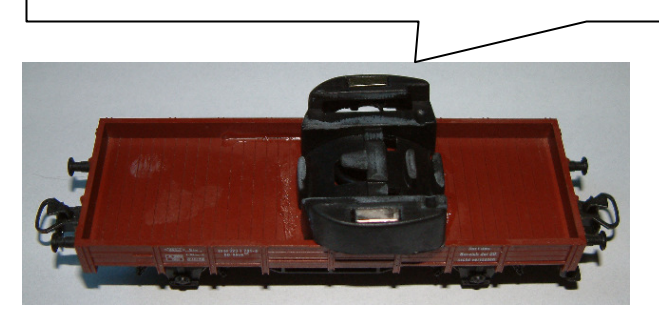

*Als Basis für den Umbau wurde hier ein einfacher Märklin-Niederbordwagen ge-*

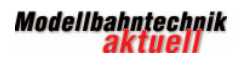

## <u> 1988 - An Dùbhlach an t-ainm an Dùbhan an Dùbhan an Dùbhan an Dùbhan an Dùbhan an Dùbhan an Dùbhan an Dùbhan a</u>

*wählt, der auf jeder Modellbahnbörse für wenige Euro zu haben ist. Verwenden Sie einen Waggon mit isolierten Achsen für das Zweileitersystem und einen mit leitenden Achsen beim Mittelleitersystem* 

**Wichtig:** Grundsätzlich können Sie den Tacho natürlich auch ohne die Halterung des Hersteller auf Ihrem Wagen befestigen. Beachten Sie dabei jedoch, dass das Batteriefach zugänglich bleibt, denn irgendwann muss die Knopfzelle des Fahrradcomputers getauscht werden. Zudem müssen Sie dann die beiden Kabel von dem Reedkontakt direkt an oder sogar in das Tachogehäuse führen.

#### **Schritt 3: Reedschalter und Magnet**

Die Impulse, aus denen alle Messwerte von dem Tacho errechnet werden, liefert ein Reedschalter. Der Reedschalter muss dabei auf der Unterseite Ihres Waggons so platziert werden, dass ein Magnet, der an einer Laufachse angeklebt wird, bei jeder Umdrehung einen Schaltimpuls des Reedschalters auslöst. Ob Sie den Reedschalter dabei längs oder quer zur Fahrtrichtung einbauen, spielt keine Rolle. Es handelt sicher hier aber um den "fummeligsten" Teil des Umbaus, denn passende zur Größe des gewählten Magneten muss der Reedschalter auch sicher schalten. In manchen Fällen hat es sich als Lösung erwiesen, den Reedschalter minimal in den Wagenboden einzufräsen.

**Tipp:** Wenn Sie sich unsicher sind, ob der Reedschalter schaltet oder nicht, können Sie das einfach mit einem Durchgangsprüfer nachmessen.

Ist die Position des Reedschalters gefunden, muss eine Laufachse mit einem Magneten ausgestattet werden, der na-

he genug an dem Reed-Schalter entlangführt, um den Schaltimpult sicher auszulösen. Zwar haftet der Magnet von alleine an einer metallenen Laufachse, Sie sollten ihn trotzdem mit Sekundenkleber oder Zweikomponentenkleber fixieren, damit er nicht verrutscht oder bei sich im Betrieb von der Achse löst.

**Hinweis:** Wird der Wagen für das Mittelleitersystem gebaut, sollten Sie vor dem Festkleben bei einer Probefahrt prüfen, dass die Achse mit dem Magneten über die Punktkontakte der Gleise und besonders über Weichen rollt, ohne mit dem Magneten aufzufahren oder hängen zu bleiben.

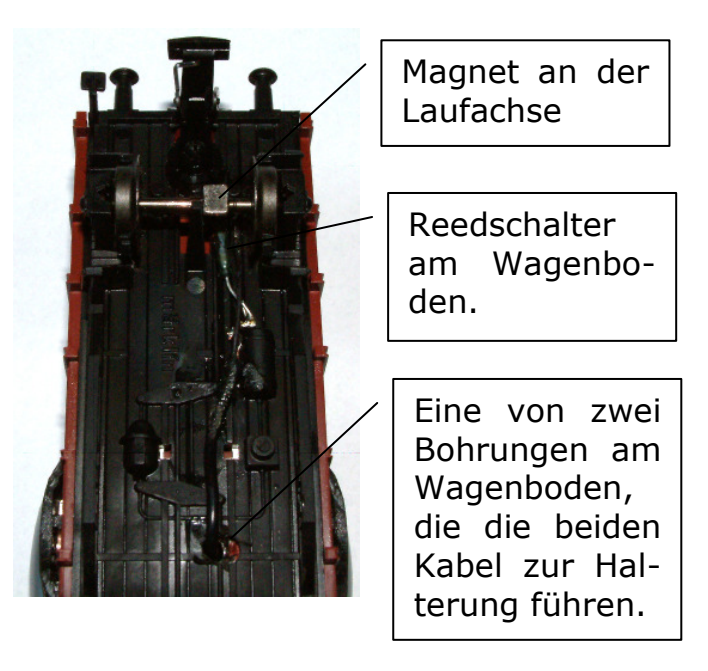

*Der Blick unter den Geschwindigkeitsmesswagen zeigt Ihnen den Beispielaufbau* 

### **Schritt 4: Verkabelung und Verkleben der Bauteile**

Ist die Position des Reedschalters am Wagenboden gefunden, suchen Sie die

besten Positionen für die Kabeldurchführung, die sich nach der Lage des Reedschalters und der Halterung richten sollten. Gut wegtarnen lassen sich die Bohrungen, wenn sie sich direkt unter der Halterung befinden.

Löten Sie zwei dünne, flexible Kabel entsprechend der Position der Löcher im Wagenboden an und führen die Kabel zur Halterung des Tachos. Löten Sie die Kabel dort an die beiden Kontakte der Halterung an.

Erst, wenn die Verkabelung vollständig ist, befestigen Sie auch die Halterung des Tachos auf der Waggonoberseite. Ist eine Befestigung mit Schrauben nicht möglich, reicht dazu z. B. beim Verwenden eines Niederbordwagens ein wenig Heißkleber.

### **Schritt 5: Inbetriebnahme Ihres neuen Messwagens**

Damit steht nun dem Einsatz des Messwagens auf Ihrer Anlage nichts mehr im Weg. Wählen Sie dazu gemäß der Anleitung zu dem Tacho Ihre gewünschte Anzeigeart aus. Da diese Fahrradcomputer sich automatisch ein- und ausschalten, brauchen Sie keine bestimmte Taste für die Inbetriebnahme auf Ihrer Anlage drücken, sondern können die entsprechenden Werte sofort ablesen.

Die Tachofunktion ist völlig unabhängig von Ihrem verwendeten Stromsystem, sodass Sie einen Wagen mit isolierten Achsen praktisch auf jeder H0-Anlage einsetzen können. Einzige Ausnahme: Im Redaktionstest hat ein starker Magnet an der Laufachse auf einer Anlage mit Märklin M-Gleis durch seine Anziehungskraft Weichenzungen verstellt und damit Entgleisungen ausgelöst.

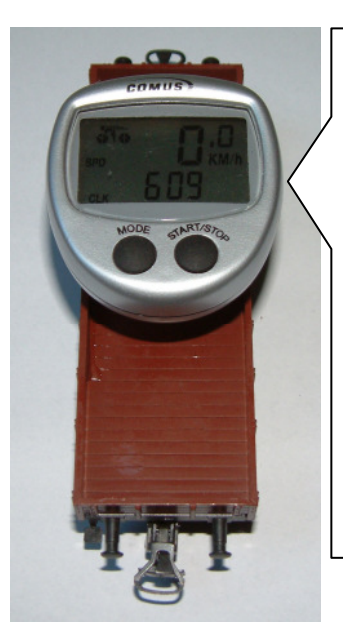

Einfacher geht es nicht: Die Anzeige schaltet sich automatisch ein, wenn der Waggon losrollt. Dieser Fahrradcomputer schaltet sich nach 3 Minuten Inaktivität auch automatisch wieder aus.

Manchen Modellbahner stört das Aussehen eines solchen Tachowagens, der ja nun wirklich keine Entsprechung im Echtbetrieb hat. Die freie Ladefläche kann aber gut mit Schotter, Schrottimitat oder einem kurzen Container beladen werden. Wenn dann noch der Tacho ein wenig farblich nachbehandelt wird und zusammen mit einem Lü-Begleitwagen (Hersteller Liliput und Roco) zur Feststellung von Lademaßüberschreitungen eingesetzt wird, hält dieser ganz besondere Zug auch kritischen Blicken stand.

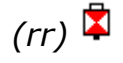

## **Schauanlagen**

## *Exklusiv-Report: MWO bietet Ihnen HighEnd-Modellbahn ab August 2008*

Modellbahn-Schauanlagen sind "in". Eine ganz besondere Schauanlage wird die Modellbahnwelt Oberhausen (MWO), an deren erstem Bauabschnitt derzeit mit Hochdruck gearbeitet wird. Georg Rinneberg, Geschäftsführer der Modellbahnwelt Oberhausen GmbH & Co. KG, be-

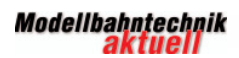

# <u> 1999 - Andrea Adam Andrea Andrea Andrea Andrea Andrea Andrea Andrea Andrea Andrea Andrea Andrea Andrea Andre</u>

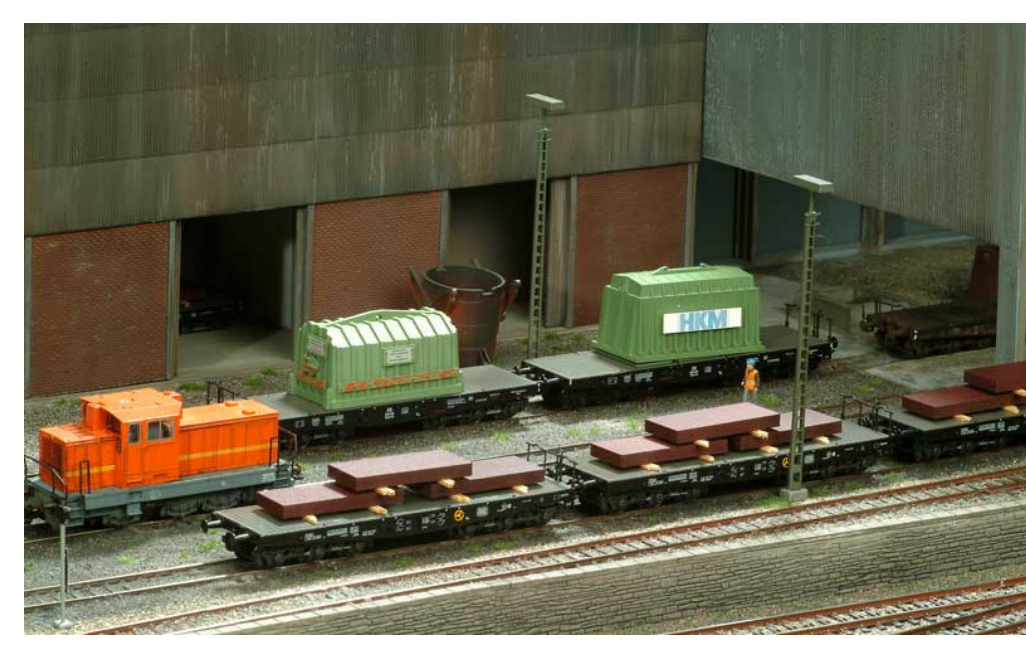

nik liefert die Firma MÜT mit dem Selectrix-Digitalsystem "Digirail" (www.digirail.de).

Die verwendeten Triebfahrzeuge stammen von unterschiedlichen Herstellern und werden vor dem Einsatz nötigenfalls durch den Wechsel des Digitaldecoders für den Einsatz auf dem Selectrix-

*Stahlwerks-Szene auf der Messeanlage der Modellbahnwelt Oberhausen*

tonte im Gespräch mit Modellbahntechnik aktuell, dass bei dieser Anlage besonderer Wert auf historische Authentizität und modellbauerische sowie technische Qualität gelegt wird.

Das Alleinstellungsmerkmal des ersten Anlagenabschnitts ist die Darstellung des Ruhrgebiets im Jahr 1965. Nach originalen Gleisplänen von Bahnhöfen in Bochum, Duisburg, Essen und Oberhausen zeigt die Anlage eindrucksvoll den Weg von Erz und Kohle bis zum fertigen Stahl.

Technische Details der Großanlage, für die derzeit eigens ein Gebäude mit 3.100 m² Betriebsfläche gebaut wird:

\* Jeder der beiden Anlagenabschnitte umfasst ca. 420 m² und ist so angelegt, dass Besucher komplett um die gesamte Anlage herum gehen können. Es gibt also kein "hinter den Kulissen".

\* Die MWO ist als digitale H0-Zweileiter-Anlage ausgeführt. Die AnlagenelektroSystem fit gemacht.

\* Als Steuerungssoftware wird RailRoad& Co. von Freiwald eingesetzt (www.freiwald.com/seiten/index.html).

\* Ferner stammen Gleise und Weichen von Tillig (www.tillig.com), Joswood schreinert den "Untergrund", (www.joswood.de) und fotorealistische Hintergründe steuert JoWi bei (www.modellbahn-hintergrund.de).

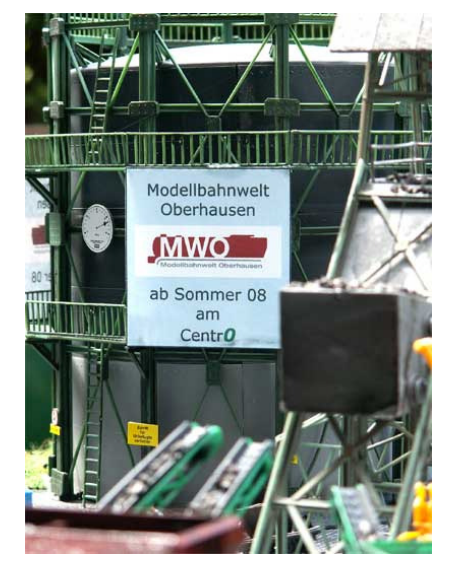

*Auch ein Modell des weithin sichtbaren und bekannten Industriedenkmals "Oberhausener Gasometer" fehlt nicht auf der Anlage* 

Ein besonderes Schmankerl wartet auf Sie als Besucher: Die Anlage wird eine spezielle Strecke enthalten, auf der Sie eine der vorhandenen Garnituren selbst über die gesamte Anlage fahren dürfen. Sofern technisch passend, darf es sogar Ihr eigener Zug sein, dem Sie eine Fahrt über die Großanlage gönnen.

Abgerundet wird das Konzept der MWO durch eine Modellbahnakademie, die Lehrern und Schulklassen Modellbahnwissen vermitteln soll.

Termin der Eröffnung des ersten Bauabschnitts der Anlage "Der Weg vom Erz zum Stahl" ist am 1. August 2008. Aktuelle Infos und Bilder zum Bau der Anlage finden Sie unter **www.modellbahnweltoberhausen.de**.

**Tipp:** Einen Film zum Bau der MWO hält der WDR unter der Adresse www.wdr.de/mediathek/html/regional/2 007/12/19/loke\_01.xml bereit.

 $(rr)$   $\blacksquare$ 

### **Modellbahnpraxis**

# *Werkstatt-Tipps: Fehlersuche, Reparatur, Wartung*

#### *Branchengeflüster: Liefert Märklin 2008 wirklich den "Godot-Booster"?*

Modellbahner sind es gewohnt, auf Produkte zu warten. Allerdings sind drei Jahre Wartezeit sogar für hart gesottene Märklinisten grenzwertig. Denn schon im Gesamtprogramm 2005 kündigten die Göppinger zum ersten Mal den Leistungsverstärker ("Booster") zur Fahrstromversorgung größerer Anlagen an, die über Märklin Systems gesteuert werden. Bis heute ist das Gerät zwar überall gelistet, aber nicht ausgeliefert. Das neueste Branchengeflüster geht nun

in die Richtung, dass der Booster ab dem vierten Quartal 2008 in die Auslieferung geht, dem sollte man aber mit aller Skepsis begegnen. Wegen der langen Wartezeit hat das Gerät im Jargon jedenfalls in Anspielung auf Becketts "Warten auf Godot" den trefflichen Namen "Godot-Booster" erhalten.

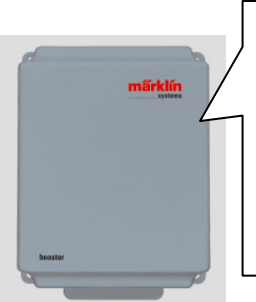

Da der Booster noch nicht in der Auslieferung ist, gibt es noch keinen Best Buy, zu erwarten ist ein Straßenpreis von ca. 140 €.

*Märklins "Godot-Booster" Art.-Nr. 60172* 

Damit wird, wenn auch quälend langsam, Märklin Systems um einen wichtigen Baustein ergänzt. Die maximale Ausgangsleistung des Boosters beträgt 48 VA, der maximale Strom 3 A. Die Verbindung mit der Central Station findet über eine 9-polige Datenbus-Leitung statt.

Die Anmeldung und Adressierung an der Zentrale findet automatisch statt. Das Gerät unterstützt Rückmeldungen an die Zentrale vom Gleis und von bis zu 8 zusätzlich anschließbaren Rückmeldebausteinen s 88. Die Statusanzeige geschieht durch zweifarbige LEDs sowie im Display der Central Station.

### *Vorsicht! Schaltgleis kann Magnetspule killen*

Im Mittelleitersystem werden Rückmeldungen häufig über den Fahrzeugschleifer und einen Momentkontakt ausgelöst, der beim Überfahren einen Kontakt schließt. Geeignet ist dieser mechanische Schalter in dem Schaltgleis nur für einen kurzen Kontakt.

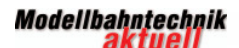

# <u> 1988 - An Dùbhlach an t-ainm an Dùbhan an Dùbhan an Dùbhan an Dùbhan an Dùbhan an Dùbhan an Dùbhan an Dùbhan a</u>

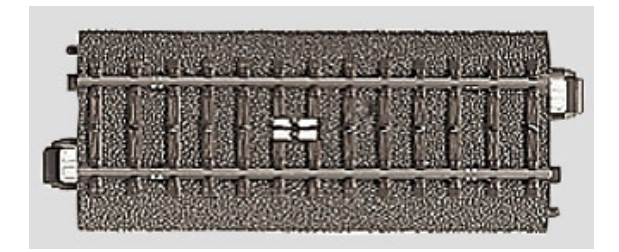

*Gerades C-Gleis Schaltgleis (Art.-Nr. 24994), mit dem der Fahrzeugschleifer in der Gleismitte einen Momentkontakt auslöst* 

Häufig wird der geschlossene Kontakt benutzt, um damit direkt eine Magnetspule z. B. in einem Signal zu schalten. Das ist jedoch nicht ganz risikolos. Falls eine Lok oder ein Waggon mit Schleifer auf dem Schaltgleis stehen bleibt, bleibt auch der Kontakt geschaltet. Damit bleibt eine angeschlossene Magnetspule auch unter Spannung, was empfindliche Spulen überhitzen und nach einiger Zeit zerstören kann.

### *So gelingt Ihr "unmöglicher Umbau": Digitalisierung des Lima "Pfannkuchen-Motors"*

Häufig erreichen die Redaktion Anfragen nach einer verbesserten Motorisierung für alte Lima-Triebfahrzeuge. Nun gibt es erstmals eine wirtschaftlich vertretbare Lösung, die alten dreipoligen Motoren, im Jargon "Pfannkuchen-Motor" ("pancake-motor") genannt, zu ersetzen.

Die Lösung kommt von der Firma ModelTorque aus Blackburn/Australien (www.modeltorque.com.au). Der Umbausatz namens MLF-20 enthält einen Motor mit 5-poligem Anker. Damit nimmt die Zugkraft des Fahrzeugs erheblich zu, der Lauf wird deutlich ruhiger und auch ältere Maschinen laufen endlich langsam und ohne ruckeln mit Rangiergeschwindigkeit und zuverlässig über Weichenstraßen.

Der Umbausatz arbeitet sowohl im Analog- als auch im Digitalbetrieb. Speziell für einen Digitalumbau ist dieses Tuning interessant, denn durch den gleichzeitigen Austausch des mitgelieferten Motorschildes werden die Probleme durch die direkte elektrische Verbindung des ursprünglichen Motorschilds mit dem Lokchassis ebenfalls gelöst. Beim Anschluss des Motors an einen Digitaldecoder darf der mitgelieferte Diodenblock allerdings nicht verwendet werden.

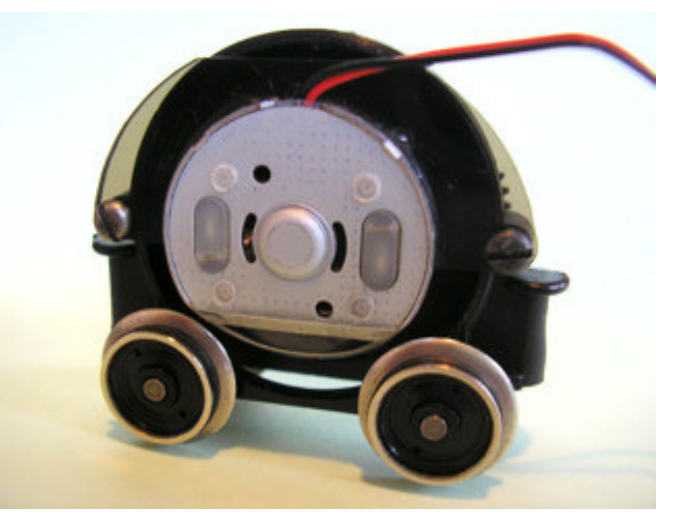

*Umbau-Motorsatz ModelTorque MLF-20 für alte Lima "Pfannkuchen-Motoren"* 

Auf das Lima Re-Motor Kit MLF-20 gewährt der Hersteller 5 Jahre Funktionsgarantie.

**Bezugsquelle** in Deutschland ist der Bahndoktor Modellbahn-Service (**www.bahndoktor.de**), der Preis beträgt 34,90 €.

**Tipp:** Auch für einige alte Fleischmann-Modelle bietet derselbe Hersteller Remotorisierungskits an.

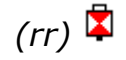

### **Archivierung**

## *Jetzt NEU: Ordnung statt Chaos - der stabile DIN A4-Ordner von Modellbahntechnik aktuell*

Seit wir Modellbahntechnik aktuell für Sie als eBook produzieren, das Sie ganz oder nach Interesse seitenweise ausdrucken können, haben wir viele Anfragen bekommen, ob es nicht einen passenden Ordner für die Organisation der Ausgaben gibt.

Nun ist es soweit: Bestellen Sie Ihren Ordner für nur 4,90€ plus 2,40€ Porto und Verpackung (Deutschland) bzw. 7,90 € (EU), andere Versandziele auf Nachfrage. Sie möchten sparen? Auch kein Problem: Bei Abnahme von drei Ordnern gibt es satte 25% Rabatt und der Betrag reduziert sich von 14,70€ auf nur noch 11 €! Senden Sie für Ihre Bestellung einfach eine formlose E-Mail an **redaktion@modellbahntechnikaktuell.de.**

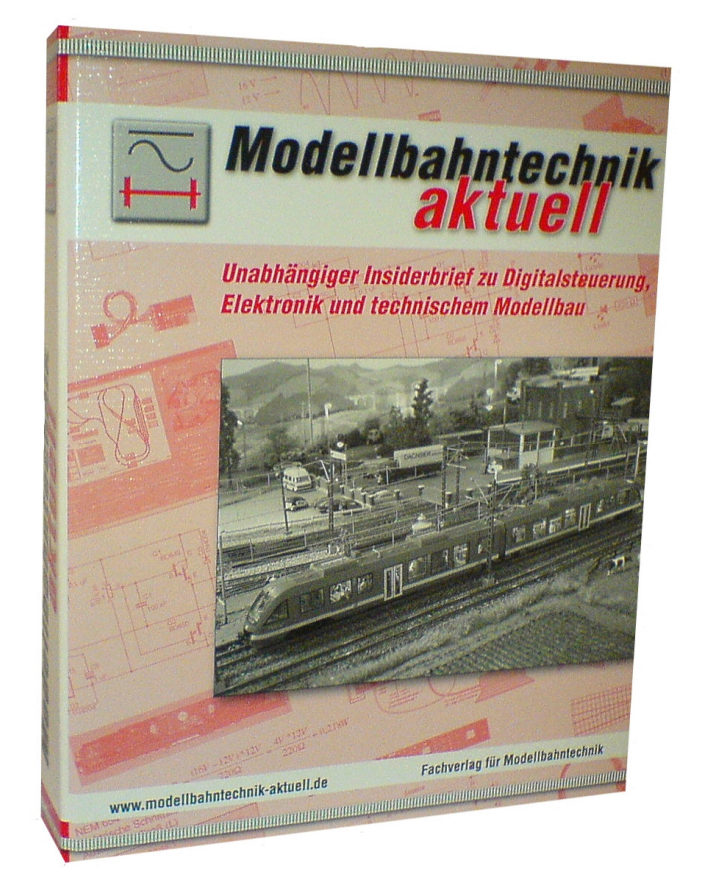

#### *Impressum Modellbahntechnik aktuell*

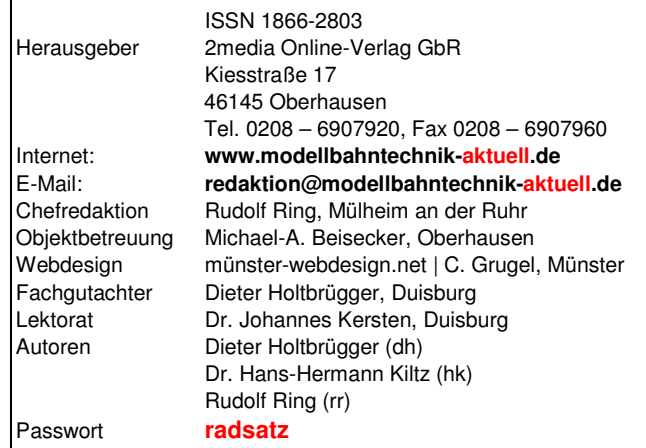

Vervielfältigungen jeder Art nur mit schriftlicher Genehmigung des Herausgebers. Alle Angaben wurden mit äußerster Sorgfalt ermittelt, basieren jedoch auch auf der Richtigkeit uns erteilter Auskünfte und unterliegen Veränderungen. Haftung, Garantie oder Gewährleistung sind daher ausgeschlossen.

Wir distanzieren uns ausdrücklich von allen Inhalten redaktionell erwähnter und verlinkter Webseiten. Für diese Inhalte sind ausschließlich die betreffenden Betreiber verantwortlich.

Alle genannten Markennamen und Produktbezeichnungen sind eingetragene Warenzeichen ihrer Eigentümer.

**© 2008 by 2media Online-Verlag GbR, Oberhausen** 

#### *Serviceleistungen für Sie von Modellbahntechnik aktuell*

- **1.** Sie erhalten den monatlichen Insiderbrief **Modellbahntechnik aktuell.**
- **2.** Sie finden im Online-Archiv von **www.modellbahntechnik-aktuell.de** alle eBook-Ausgaben im hochwertigen und praktischen PDF-Format.
- **3.** Eine stets aktuelle Liste aller Beiträge halten wir für Sie unter **www.modellbahntechnik-aktuell.de** im Bereich ARCHIV bereit.
- **4.** Mit unserem brandaktuellen E-Mail-Newsletter erfahren Sie kostenlos das Neueste aus der Modellbahn-Branche. Ihre Registrierung erreichen Sie auf **www.modellbahntechnik–aktuell.de**.
- **5.** Besonders wichtig für Modellbahn- und Digitaleinsteiger: Ein Online-Lexikon mit den wichtigsten Begriffen zur Modellbahntechnik erreichen Sie ebenfalls auf unserer Webseite.